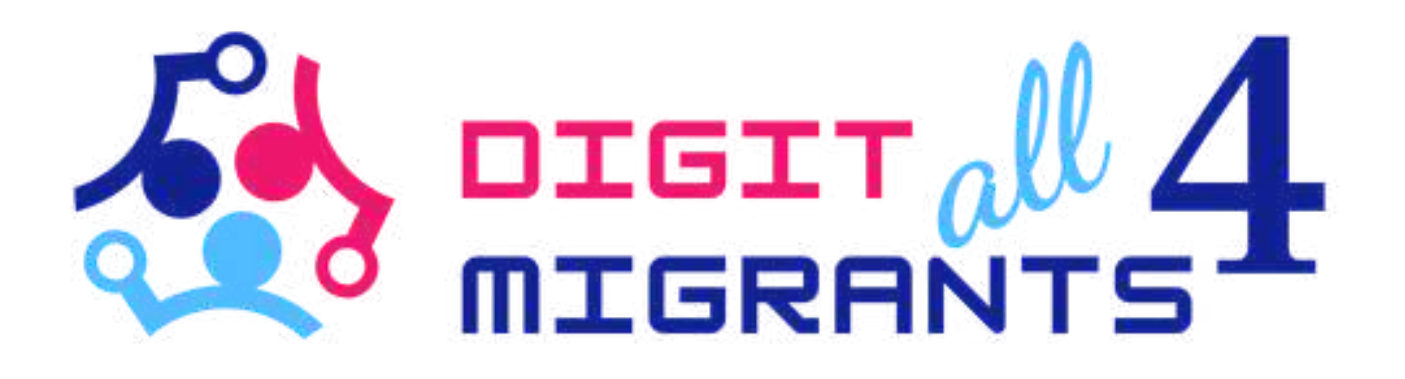

# TOOLKIT 4 DIGITAL KNOWLEDGE

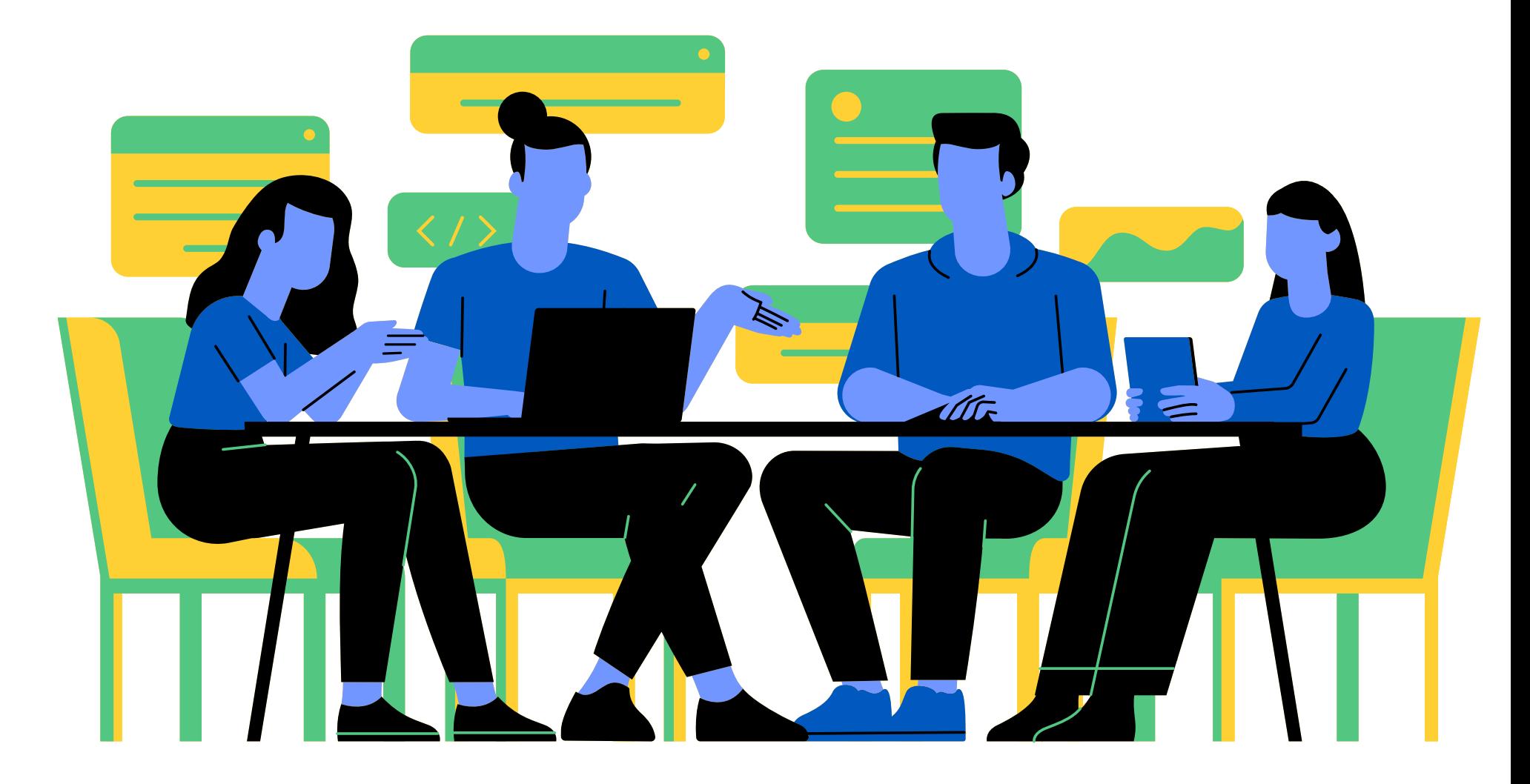

Project Result 2: Toolkits of knowledge transfer to address the common digital needs for each partner

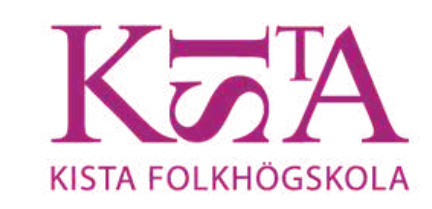

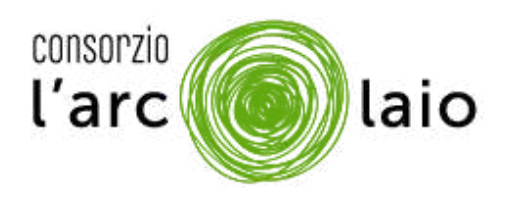

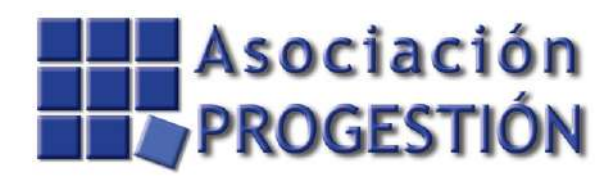

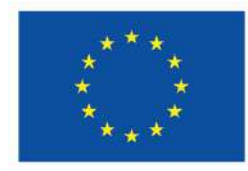

**Co-funded by** the European Union

SE HAI GIÀ FATTO LO SPID ECCO SPID

1.SE HAI PERSO

UTENTE

3.L'APP

PASSWORD O NOME

2. SE HAI BISOGNO DI<br>AGGIORNARE I DATI

# ALTRE INFORMAZIONI IMPORTANTI

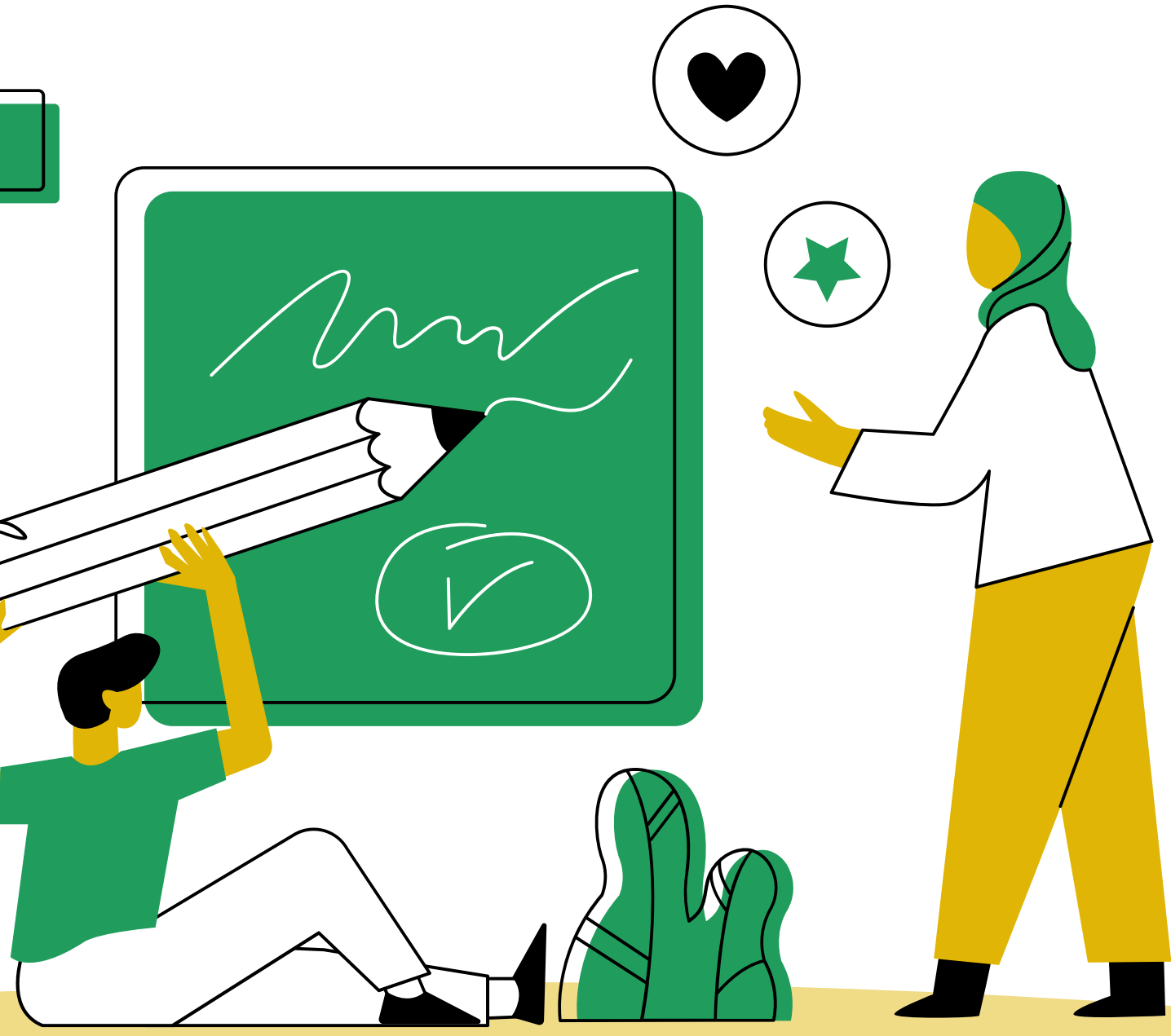

SE PERDI LE TUE CREDENZIALI SPID, CIOE LA PASSWORD O IL NOME UTENTE, NON TI PREOCCUPARE, LE PUOI RECUPERARE!

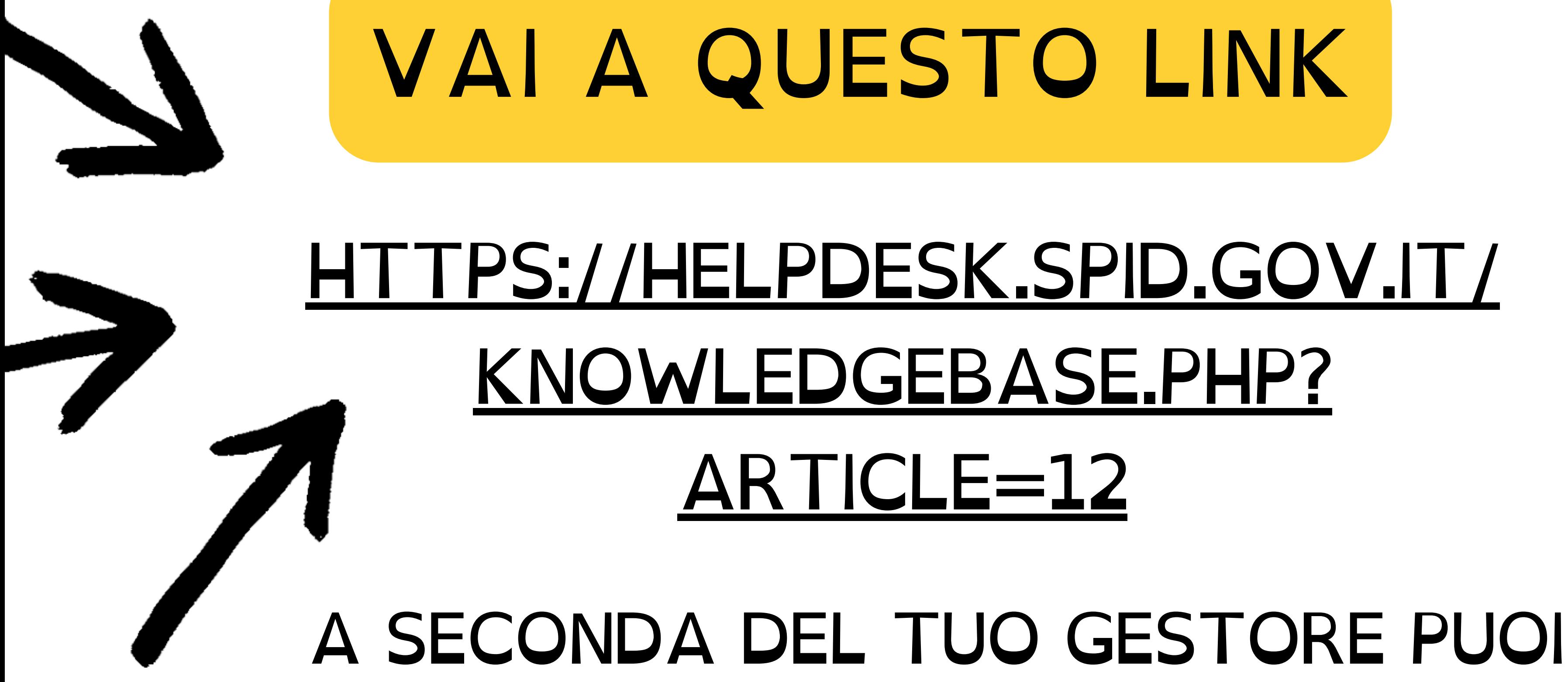

# INFORMARTI E CAPIRE COME FARE

### A SECONDA DEL GESTORE CHE HAI SCELTO, PUOI SEMPRE RECUPERARE IL TUO NOME UTENTE O PASSWORD ACCEDENDO A PAGINE COME QUESTA

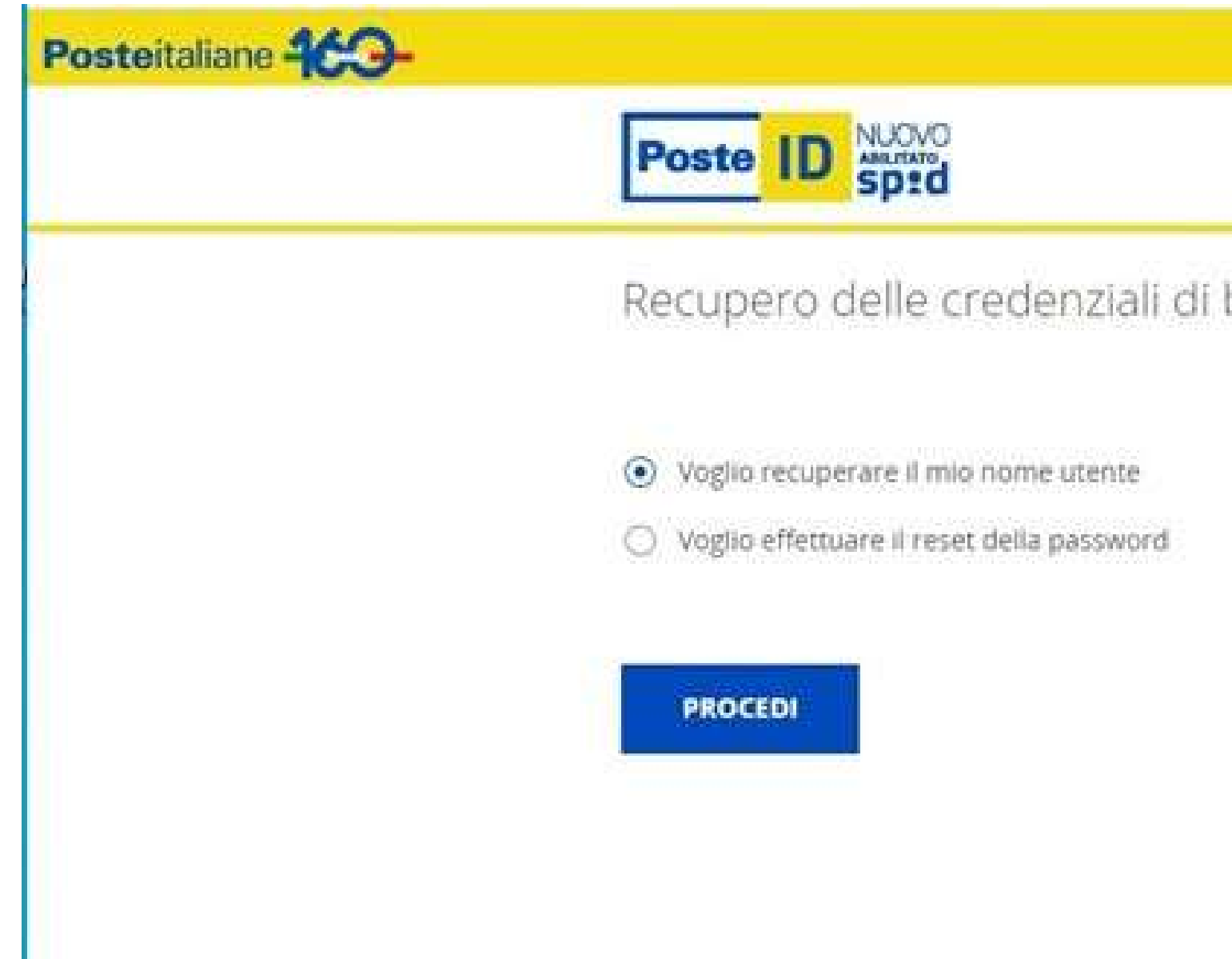

base

### O QUESTA

Inserisci il tuo nome utente e password SPID per gestire la tua identità

Nome Utente:

Hai dimenticato il nome utente?

Password:

Hai dimenticato la password?

**ACCEDI** 

e completa la tua identità digitale

Blocco d'emergenza Identità Digitale Hai dimenticato il codice di emergenza? Registrati

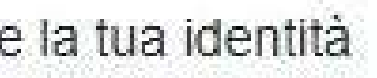

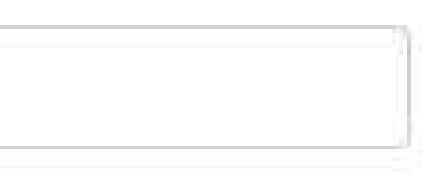

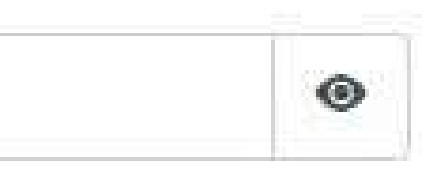

### IMPORTANTE

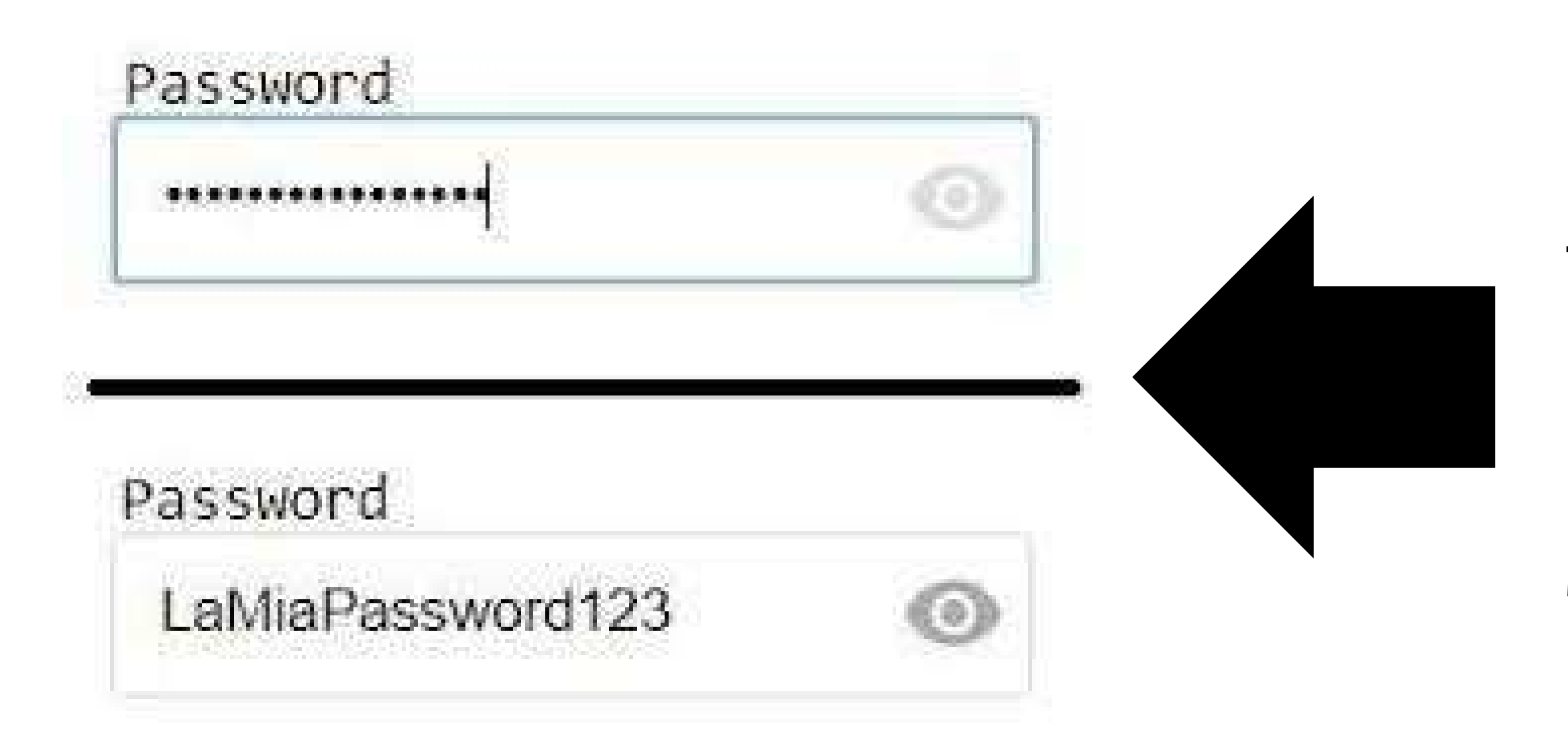

**NELLA PAGINA DI ACCESSO PUOI TROVARE IL SIMBOLO** DI UN OCCHIO. SE **PREMI SULL'OCCHIO** PUOI VEDERE QUELLO CHE HAI SCRITTO E **CONTROLLARE SE E CORRETTO** 

AGGIORNAMENTO DATI

SE VUOI AGGIORNARE O CAMBIARE I DATI PUOI FARLO SENZA PROBLEMI. SE PER ESEMPIO HAI CAMBIATO IL TUO INDIRIZZO PUOI AGGIORNARE IL TUO SPID SEGUENDO LE INDICAZIONI DELLE SCHERMATE A SECONDA DEL TUO GESTORE. **ESEMPIO:** 

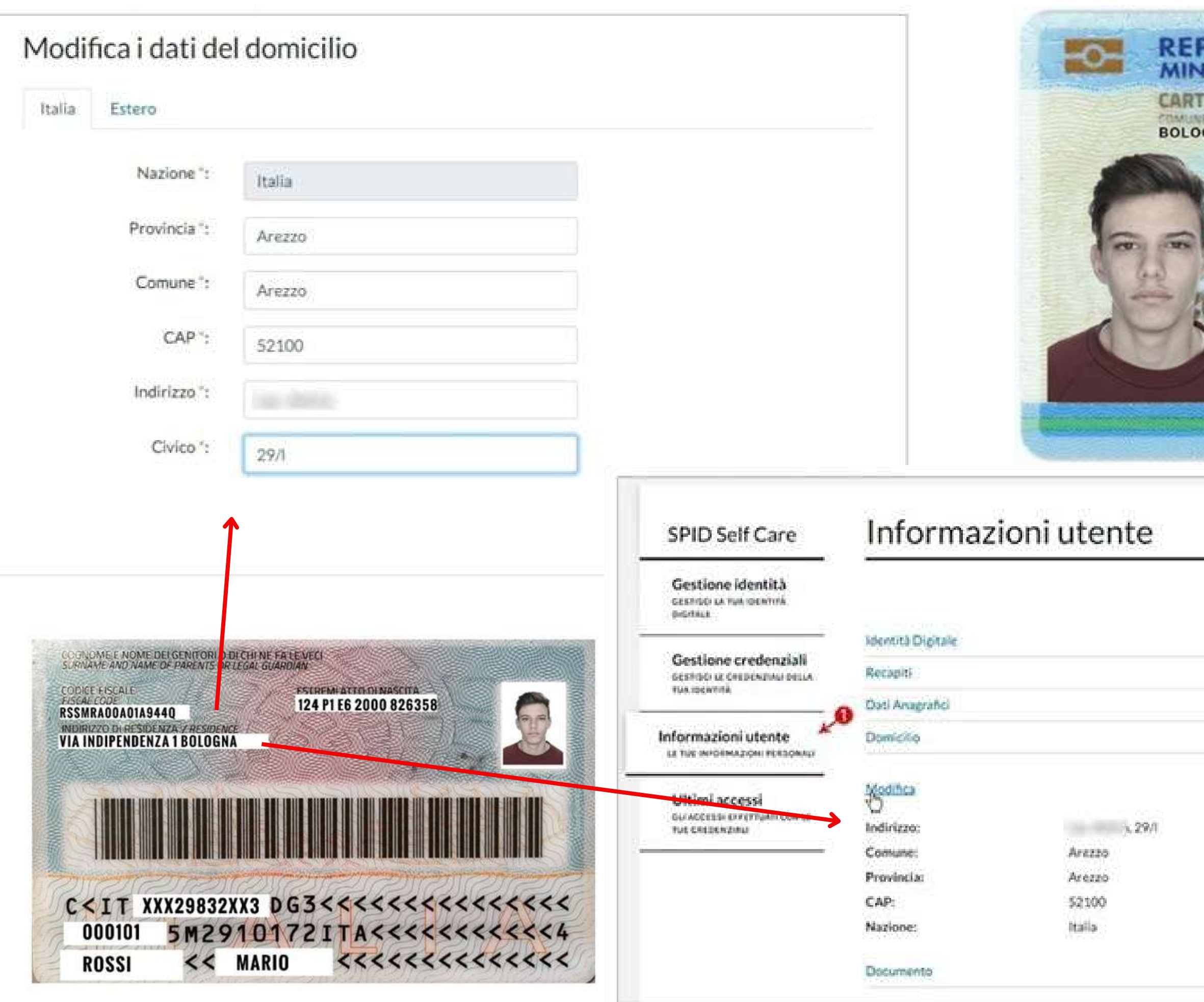

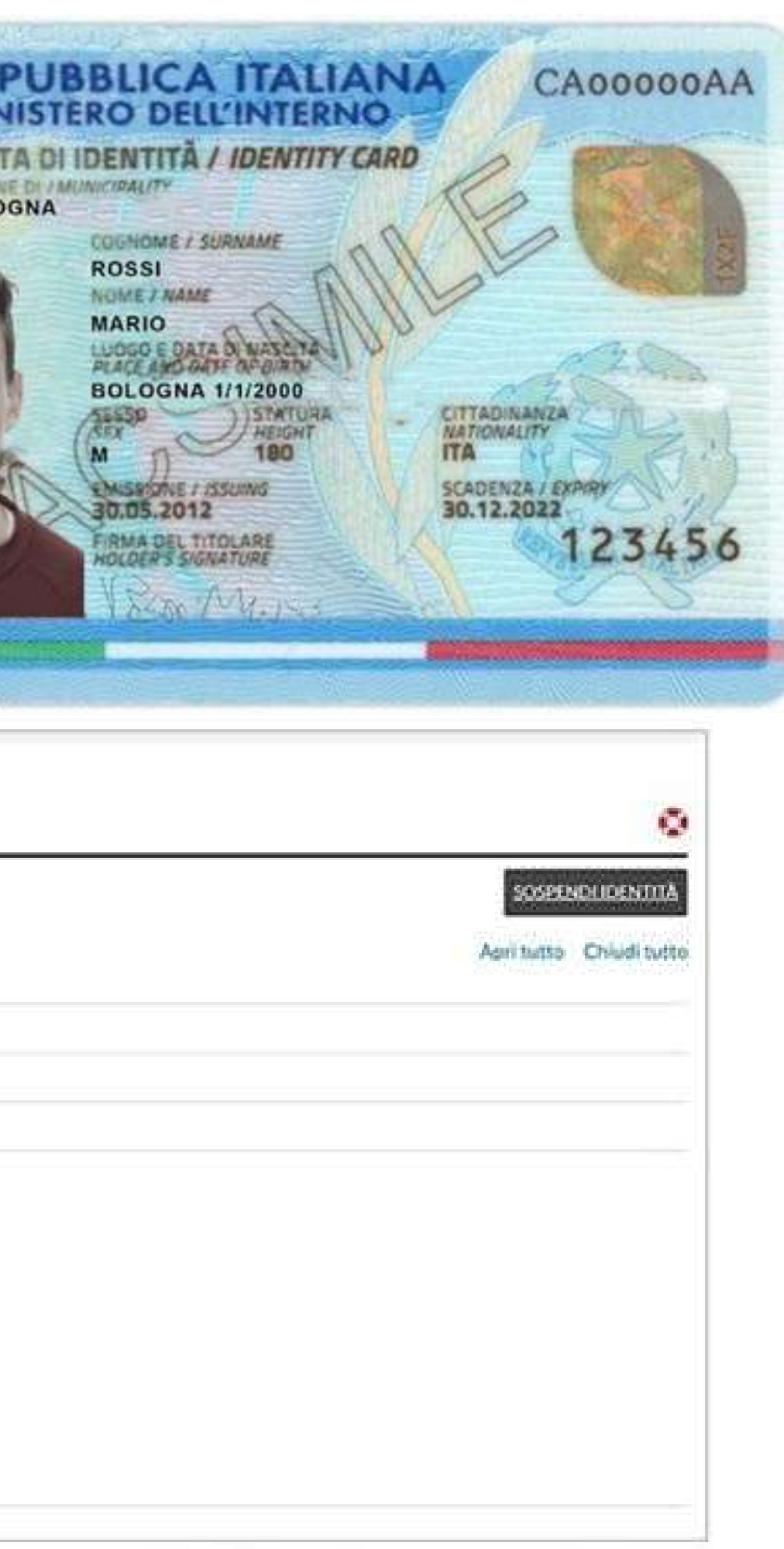

AGGIORNAMENTO DATI

# SE HAI CAMBIATO LA TUA CARTA DI IDENTITA, PUOI MODIFICARE I DATI SEGUENDO LE INDICAZIONI A SECONDA DEL **GESTORE CHE HAI SCELTO**

# L'APP

# RICORDATI DI SCARICARE L'APP DEL **GESTORE CHE HAI SCELTO** PER FARE LO SPID. CON L'APP PUOI GESTIRE IL TUO SPID

# COME?

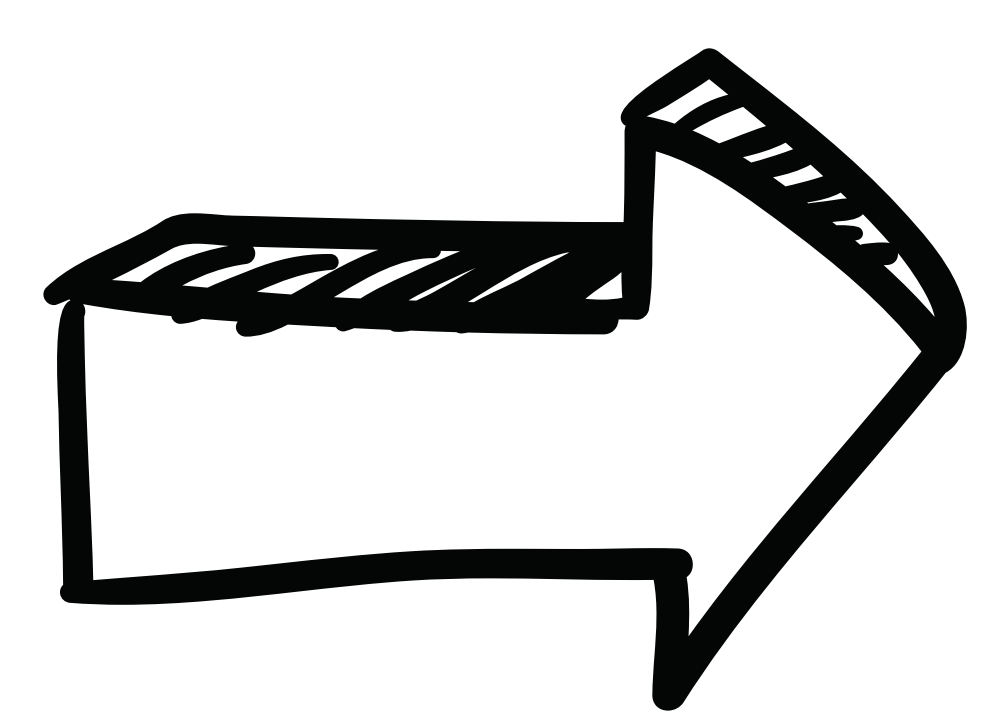

# PER ACCEDERE AI SERVIZI ONLINE, DOPO AVER INSERITO IL TUO NOME UTENTE E LA TUA PASSWORD RICEVERAI SEMPRE UNA NOTIFICA SUL TUO TELEFONO SE HAI L'APP DEL TUO GESTORE OPPURE TI VERRA RICHIESTO UN CODICE OTP (ONE TIME PASSWORD).

# SE INVECE USI L'APP DEL TUO GESTORE PUOI RICEVERE IL CODICE OTP TUTTE LE VOLTE CHE VUOI

## SE NON HAI L'APP, PER AVERE L'OTP CHE SERVE **SEMPRE PER ENTRARE** CON LO SPID, DEVI **CHIEDERE L'INVIO DI UN SMS**

### **ATTENZIONE!** PUOI CHIEDERE SOLO 4 SMS IN 4 MESI PER UN MASSIMO DI 12 IN UN ANNO, POI QUELLI **SUCCESSIVI** SONO PAGAMENTO

# CHE COS'É L'OTP

VUOL DIRE ONE TIME PASSWORD: SERVE PER RENDERE PIU SICURO QUELLO CHE FAI. E UNA PASSWORD FATTA CON LETTERE E NUMERI CHE PUOI USARE UNA VOLTA SOLA

<u>OTP E VALIDO PER POCHI MINUTI!</u> DEVI ESSERE VELOCE NELL'INSERIRE, CIOE METTERE, IL CODICE, SE NON LO FAI VELOCEMENTE SCADE E DOVRAI RICHIEDERE UN ALTRO CODICE.

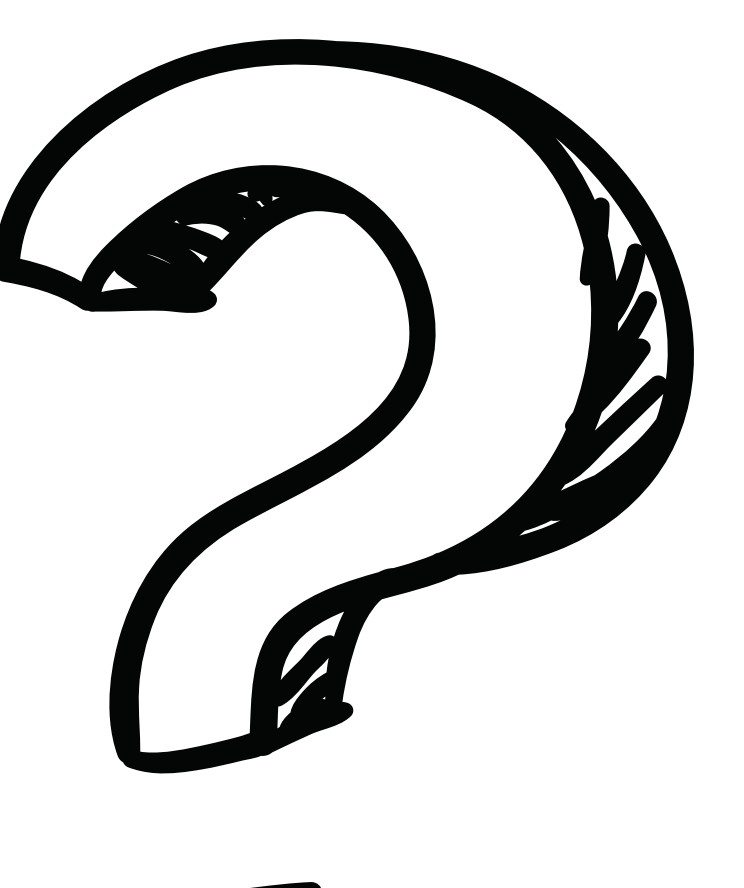

# IMPORTANTE

### PUOI FARE COPIA E INCOLLA DEL NUMERO PER ESSERE PIU VELOCE E PER NON SBAGLIARE A SCRIVERE

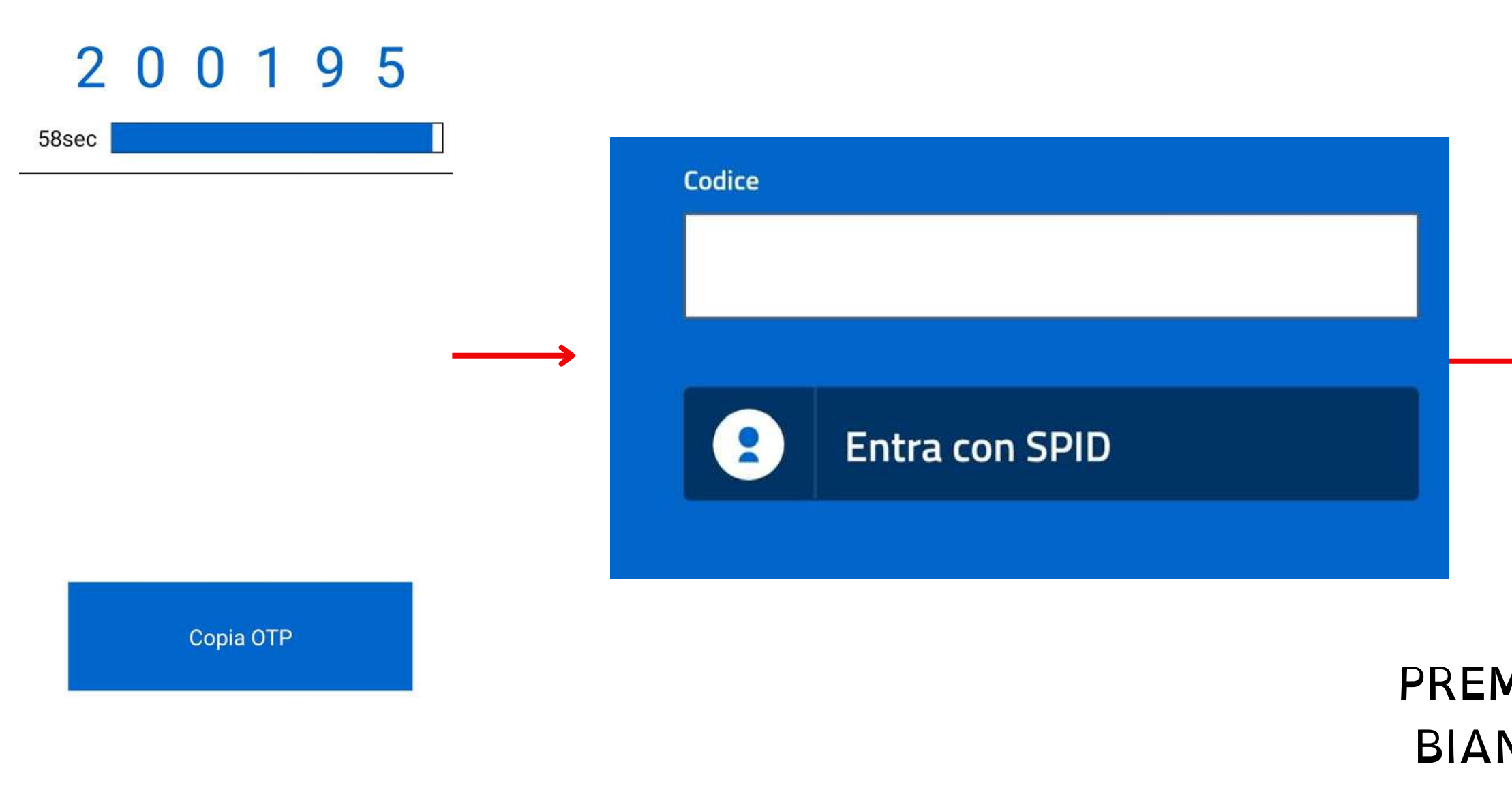

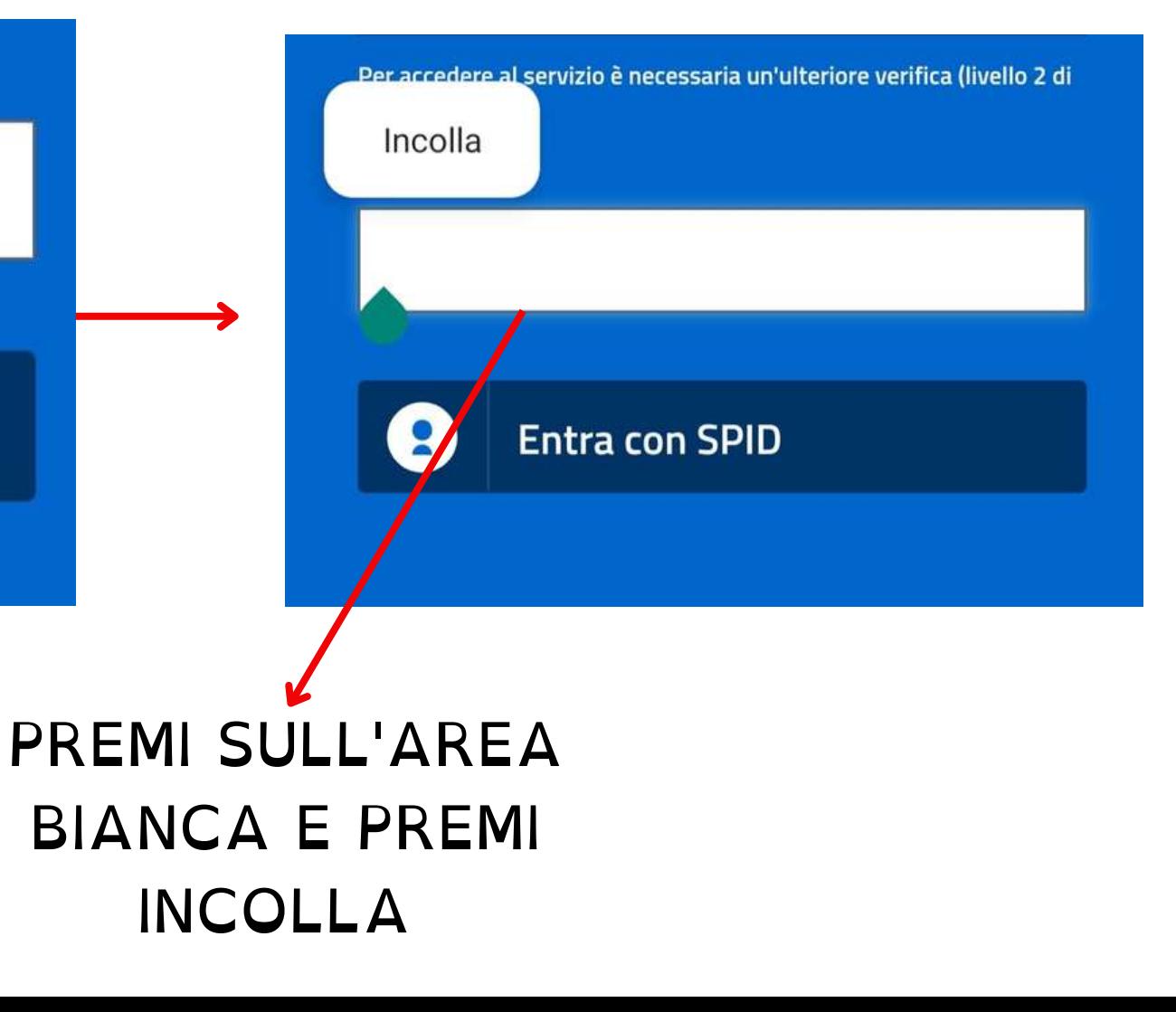

### QUANDO RICEVI L'OTP PUOI SCRIVERLO O INCOLLARLO NELL'AREA DEDICATA ALL'ACCESSO.

# QUANDO RICEVI L'OTP

Codice

 $\mathbf{R}$ 

2

W

S

 $\mathsf Z$ 

 $\mathbf{r}$ 

 $\overline{A}$ 

⇧

 $!#1$ 

3

 $E$ 

D

 $\times$ 

 $1$ 

 $\Omega$ 

SCRIVI L'OTP CORRETTAMENTE (NUMERI E LETTERE). PER SCRIVERE LE LETTERE MAIUSCOLE PREMI IL TASTO:

### **Entra con SPID**

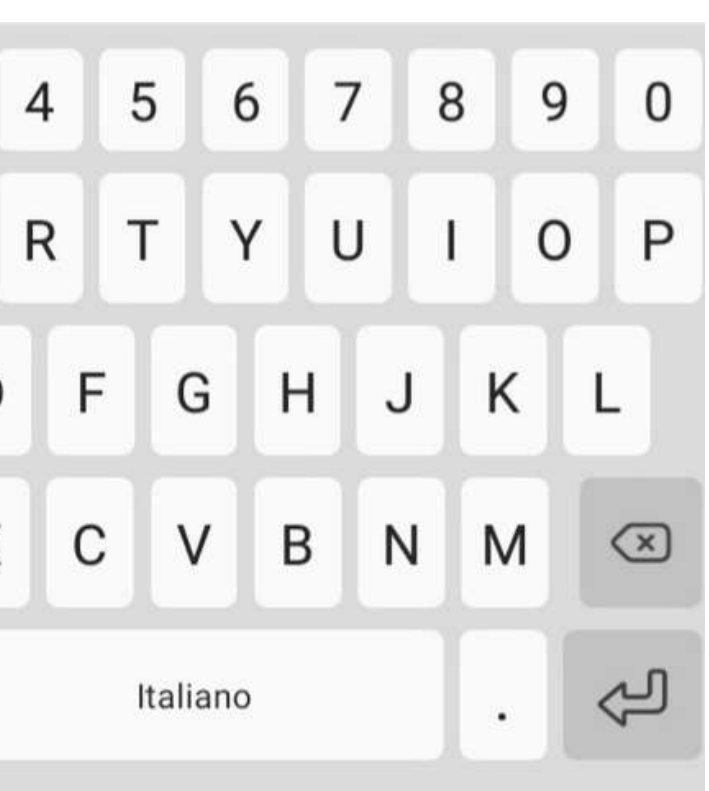

## TI RICORDI COME CREARE UNA PASSWORD SICURA?

- UNA PASSWORD SICURA É COMPOSTA DA LETTERE, NUMERI E SIMBOLI
- LA PASSWORD DOVREBBE AVERE ALMENO 8 CARATTERI **E INCLUDERE:**
- UNA LETTERA MAIUSCOLA, CIOÉ UNA LETTERA GRANDE: DALLA A ALLA Z
	- UN NUMERO: DA 0 A 9
	- UN SIMBOLO, CIOÉ NON UNA LETTERA E NON UN NUMERO ESEMPIO:  $!,$ \$,#,?.

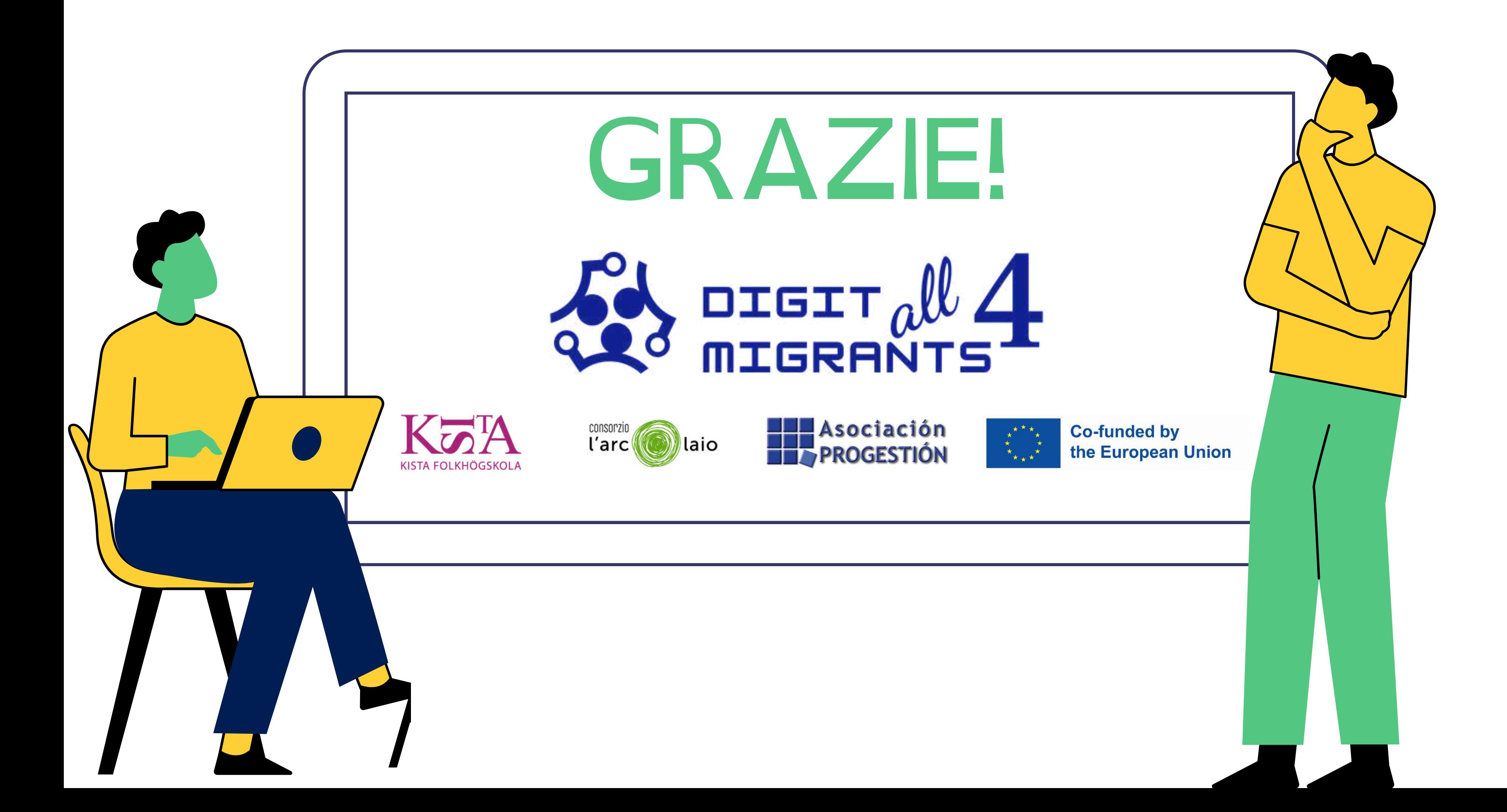